# Google Cloud Platform for Everyone Day 3: Google Sheet API Workshop

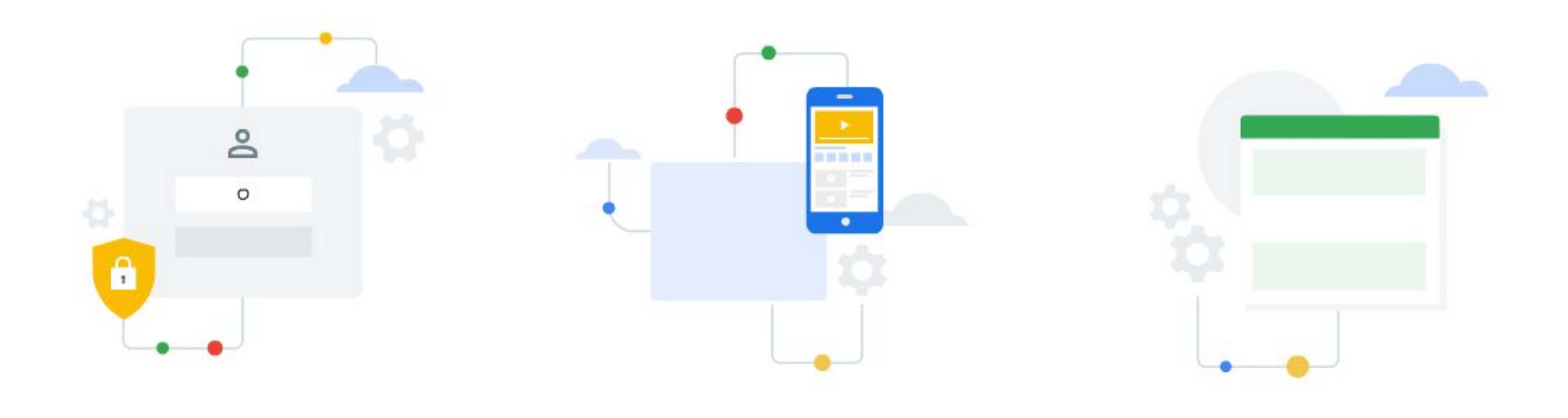

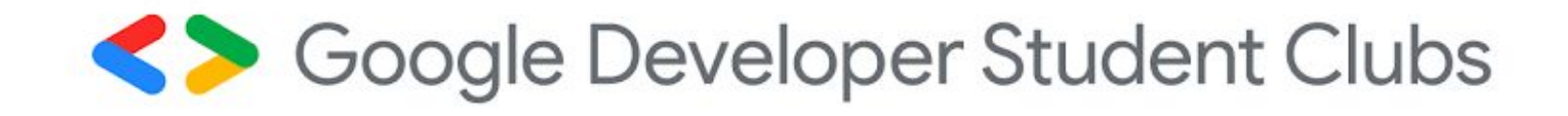

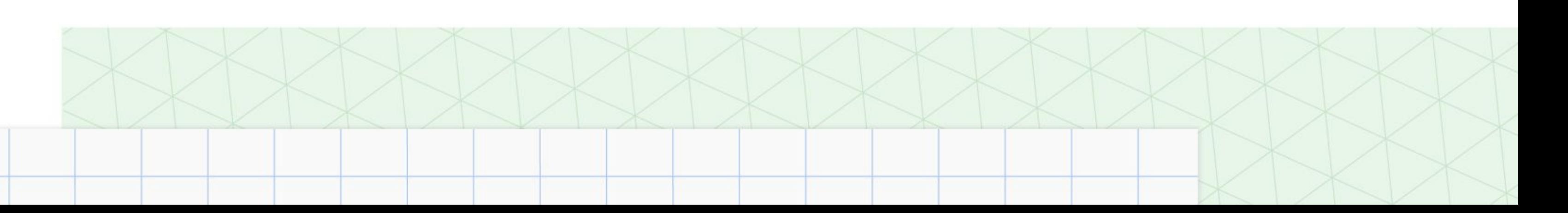

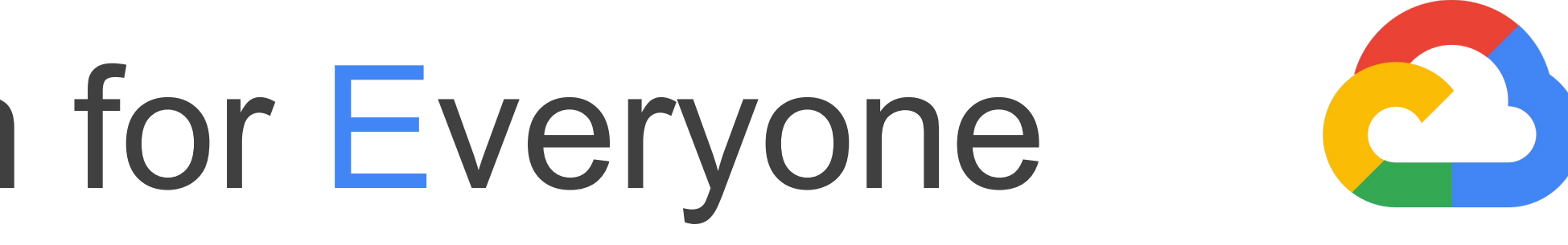

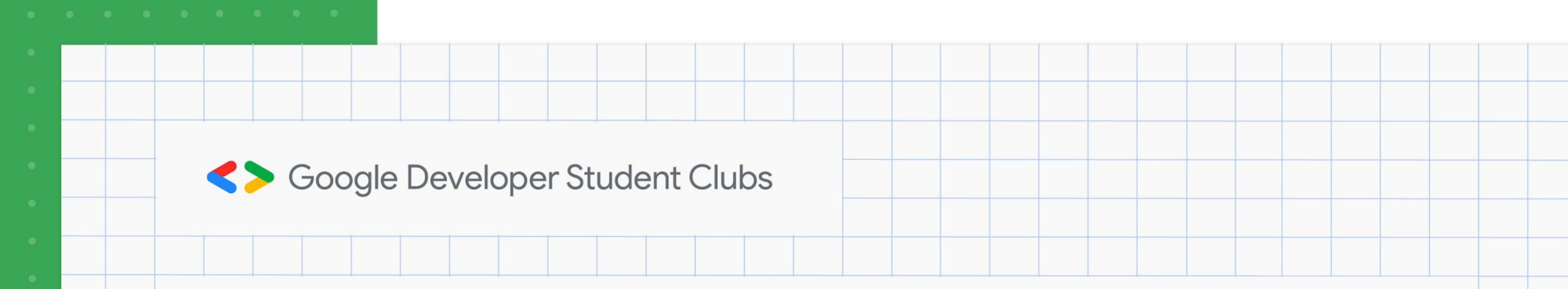

# Google Sheet API Workshop

Tiew Chee Yan Year 1 Computer System and Network

matchStatus) {

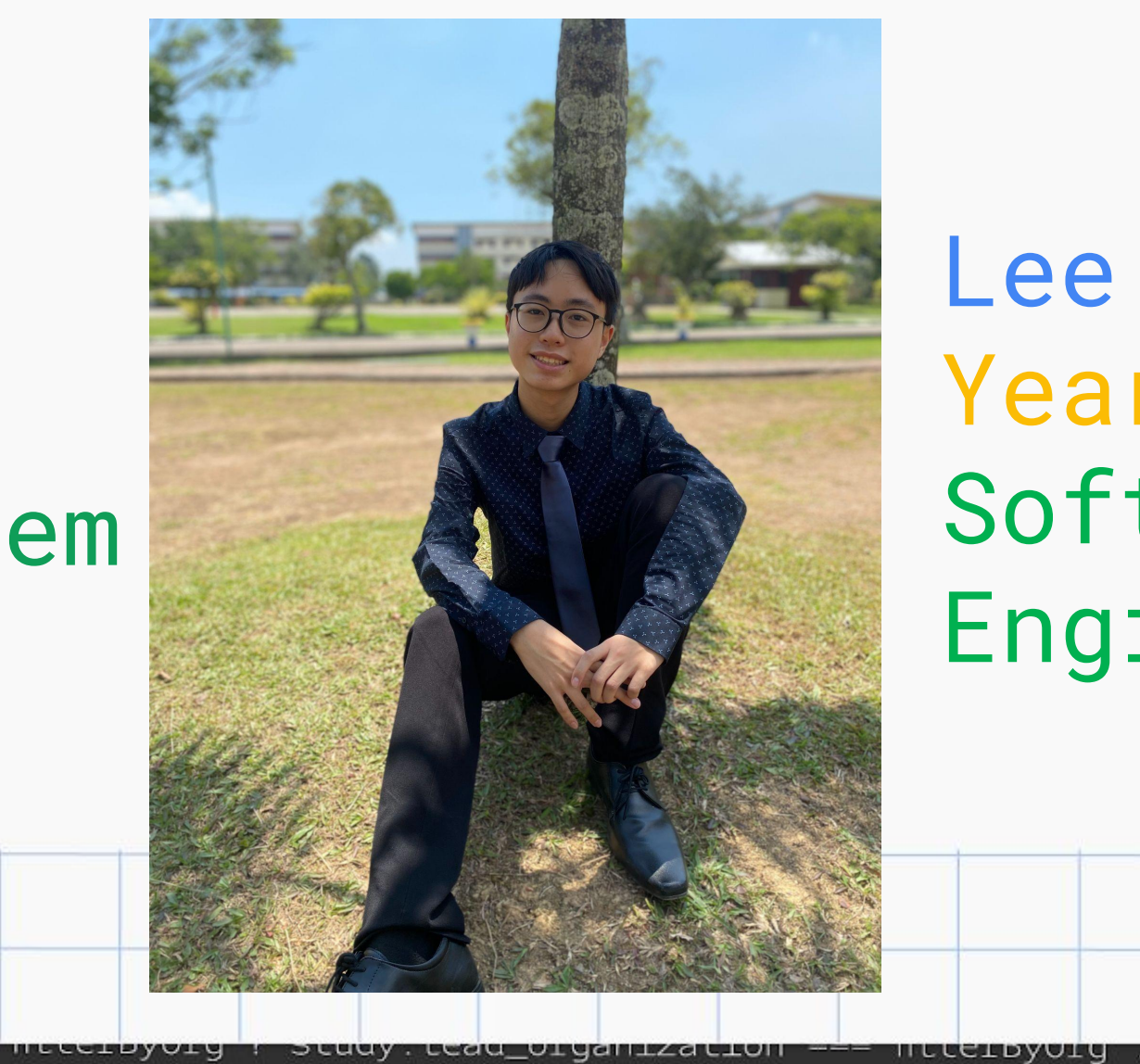

### Speakers

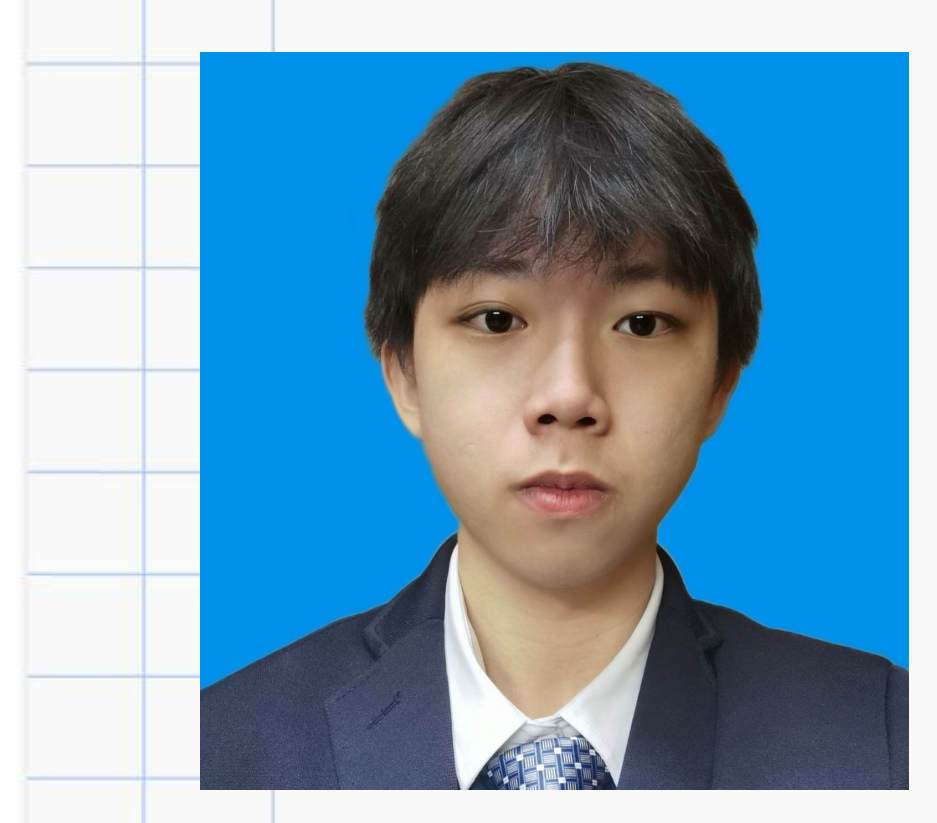

Lee Weng Hong Year 1 Software Engineering

entratus = filterByStatus = filterByStatus = filterByStatus = study.status === filterByStatus : tru

and the studies of studies, filterByOrg (and the studies of studies of studies of studies, filterByOrg (and the studies of  $\sim$ **Etudies filter (study** 

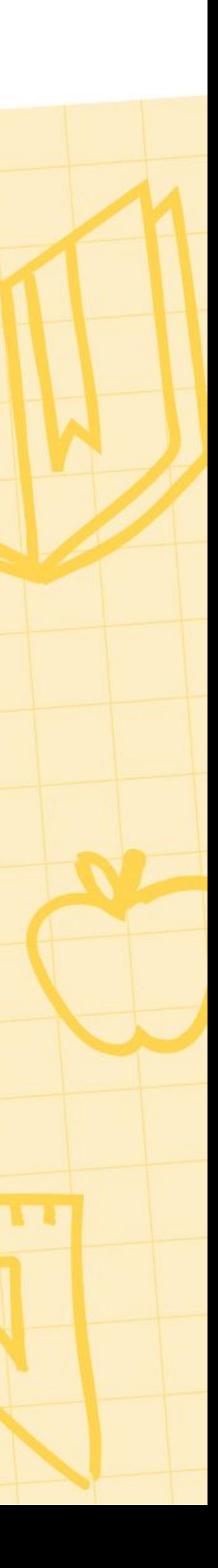

- 01 Introduction to HTML and CSS
- 02 Styling website with CSS
- 03 Website hosting theory
- 04 Hands-on session with Firebase

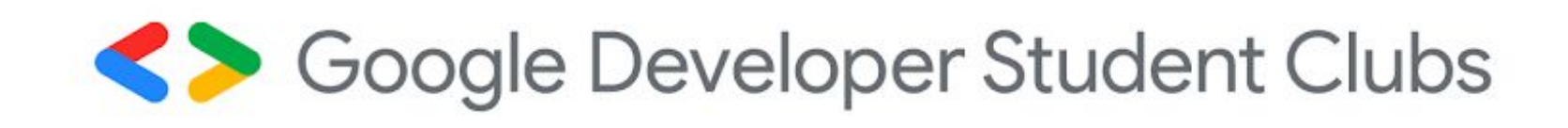

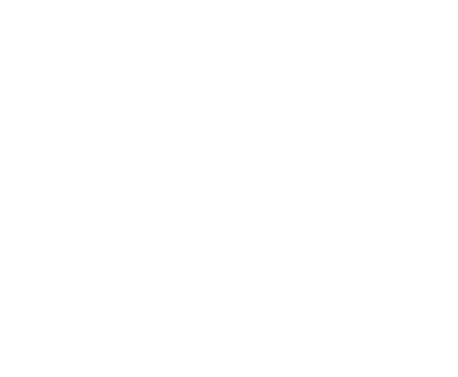

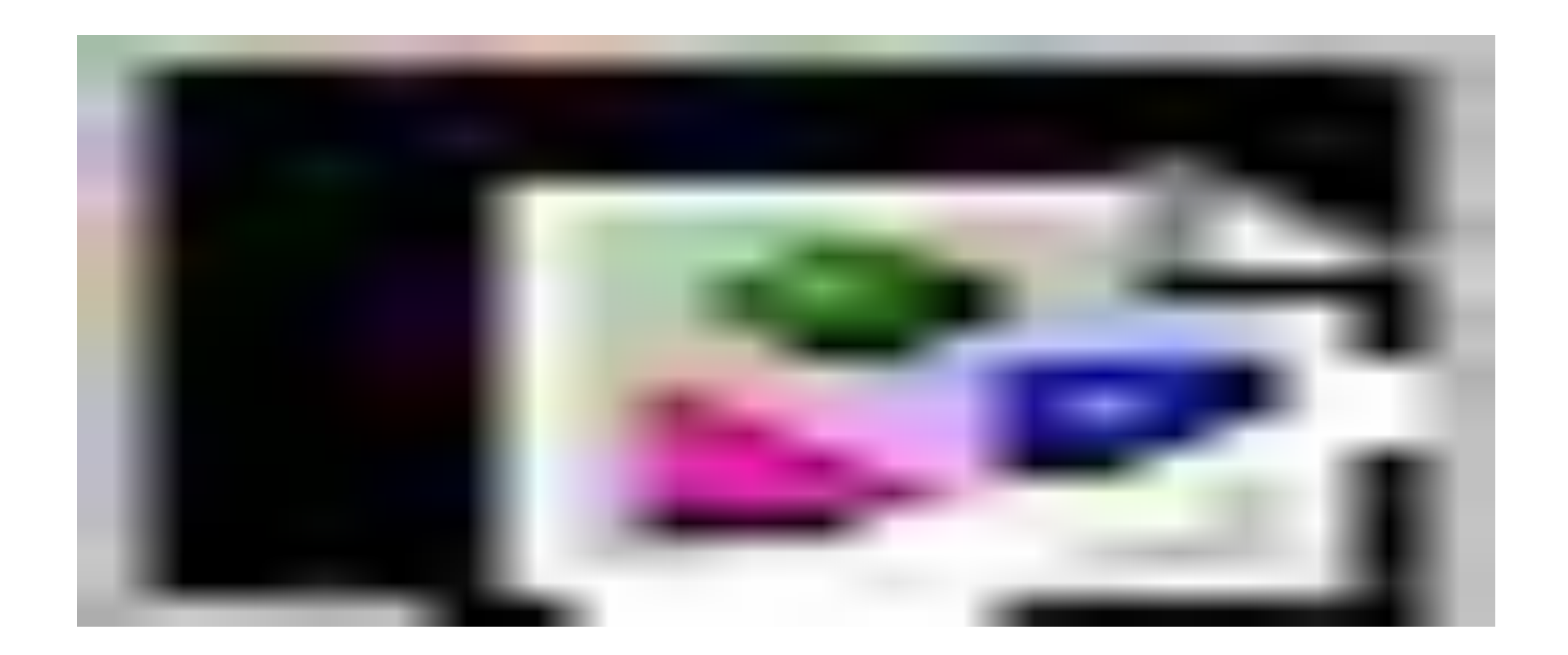

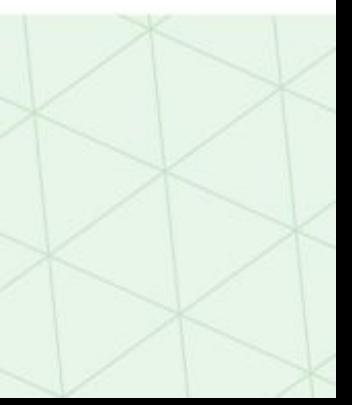

# What you have learnt?

## Github Page https://dscum.github.io/GCPE2023-Info/Day03

![](_page_3_Picture_1.jpeg)

![](_page_3_Picture_2.jpeg)

![](_page_3_Figure_3.jpeg)

![](_page_3_Picture_5.jpeg)

## Event Page https://bit.ly/GCPEDay03

![](_page_4_Picture_1.jpeg)

### Soogle Developer Student Clubs

![](_page_4_Figure_3.jpeg)

![](_page_4_Picture_4.jpeg)

# Join at slido.com #1950 138

### slido

![](_page_5_Picture_2.jpeg)

![](_page_5_Picture_3.jpeg)

![](_page_5_Picture_4.jpeg)

![](_page_6_Figure_0.jpeg)

 $\label{eq:3.1} \left\langle \left(\mathbf{0},\ldots,\mathbf{0}\right)\right\rangle =\left\langle \left(\mathbf{0},\ldots,\mathbf{0}\right)\right\rangle =\left\langle \left(\mathbf{0},\ldots,\mathbf{0}\right)\right\rangle =\left\langle \left(\mathbf{0},\ldots,\mathbf{0}\right)\right\rangle ^{2}.$ 

![](_page_6_Picture_13.jpeg)

## Objectives

- Link frontend (Web App) with backend (Google API
- Have brief idea on Node.Js, POST, GET Request
- app to Google Sheets

![](_page_7_Figure_4.jpeg)

**retion filter**Studies({ studies, filterByOrg = false, filte studies.filter(study => { <u>ed organizat</u>

![](_page_7_Picture_41.jpeg)

● A powerful and versatile web-based tool that allows developers to access and manage data stored in Google Sheets programmatically.

![](_page_8_Picture_3.jpeg)

## Google Sheets API

**Google Enterprise API** 

Read and write Google Sheets data

![](_page_8_Figure_9.jpeg)

![](_page_8_Picture_0.jpeg)

# Why Google Sheet API ?

### **GCPE ATTENDANCE**

![](_page_9_Picture_1.jpeg)

![](_page_9_Picture_13.jpeg)

![](_page_9_Picture_3.jpeg)

![](_page_10_Picture_27.jpeg)

 $\equiv$  Sheet1  $\star$ 

the control of the control of the

 $^{+}$ 

Soogle Developer Student Clubs

 $\leftarrow$  Explore

![](_page_10_Picture_8.jpeg)

![](_page_11_Picture_0.jpeg)

• It provides an interface to read, write, and manipulate data within Google Sheets from any application that can send HTTP requests, such as web browsers or mobile apps.

• Example of operations : Creating new sheets, reading or modifying cell data, formatting cells, adding or deleting rows or columns.

![](_page_11_Figure_3.jpeg)

![](_page_11_Picture_4.jpeg)

![](_page_11_Figure_5.jpeg)

- Automate the collection and processing of sales data by input sales information into web form > API > Google Sheet
- Allows business to create custom solution
- Result: Track performance, analyze trends and make informed decisions

![](_page_12_Picture_8.jpeg)

![](_page_12_Picture_9.jpeg)

![](_page_12_Picture_0.jpeg)

## Real-life implementation of Google Sheet API Business

![](_page_13_Figure_0.jpeg)

![](_page_13_Picture_4.jpeg)

- **●** An interface that helps software programs connect and communicate with one another
- **●** Interface is a point where two systems, subjects, organizations, and so forth meet and interact

![](_page_14_Picture_7.jpeg)

![](_page_14_Picture_0.jpeg)

# API

### Application Programming Interface (API)

![](_page_15_Picture_0.jpeg)

![](_page_15_Figure_1.jpeg)

![](_page_16_Picture_0.jpeg)

## How does an API work?

FG D

End user

End user will get the required info on your app.

### **Developers**

۰

Developers will design your app in a way that it can access data stored in assets/ databases via APIs.

![](_page_16_Picture_6.jpeg)

### API

API will connect with assets/databases to access required info, sending it to the app.

![](_page_16_Picture_9.jpeg)

### **Assets (Database)**

The data of the other brands will be used for providing third-party services.

![](_page_16_Picture_12.jpeg)

![](_page_17_Picture_0.jpeg)

![](_page_17_Figure_1.jpeg)

### Google Workspace

![](_page_17_Figure_3.jpeg)

![](_page_17_Figure_4.jpeg)

VIEW ALL (29)

![](_page_17_Picture_6.jpeg)

![](_page_18_Picture_0.jpeg)

**SOpenAl** 

Research v Product v Developers v Safety Company v

# Introducing<br>ChatGPT and **Whisper APIs**

Developers can now integrate ChatGPT and Whisper models into their apps and products through our API.

![](_page_18_Picture_7.jpeg)

![](_page_19_Picture_0.jpeg)

![](_page_19_Picture_1.jpeg)

![](_page_20_Picture_0.jpeg)

![](_page_20_Figure_2.jpeg)

![](_page_21_Picture_0.jpeg)

# Example of API

Subscribe Button API by YouTube

**●** Lets us subscribe to a YouTube Channel outside of YouTube using an embedded Subscribe button **●** For further information, can refer to the link below https://developers.google.com/youtube/youtube\_subscribe\_b utton Code

![](_page_21_Picture_45.jpeg)

"https://apis.google.com/js/platform.js"></script>

'g-ytsubscribe" data-channel="GoogleDevelopers" dataault" data-count="default"></div>

![](_page_21_Picture_10.jpeg)

![](_page_22_Picture_0.jpeg)

![](_page_22_Figure_1.jpeg)

![](_page_23_Picture_0.jpeg)

![](_page_23_Picture_1.jpeg)

![](_page_23_Picture_3.jpeg)

![](_page_24_Figure_0.jpeg)

![](_page_24_Picture_4.jpeg)

- **●** Node.js is an open-source, cross-platform JavaScript runtime environment and library for running web applications outside the client's browser
- **●** It is a modular platform and its language is based on JavaScript

![](_page_25_Picture_6.jpeg)

![](_page_25_Picture_0.jpeg)

# Definition of Node.js

![](_page_26_Picture_0.jpeg)

## **Advantages of using Node.js**

### **Node.js Advantages**

![](_page_26_Figure_3.jpeg)

**Simple to Learn** 

Large **Community Support** 

**Web App Development Speed** 

**Improved App Response Time** 

Caching

SIMFORM

![](_page_26_Picture_10.jpeg)

# Get and Post Request Methods in Node.js

sction filterStudies({ studies, filterByOrg = false, filte  $\frac{1}{2}$  => { <u>ed organizat</u>

node®

![](_page_27_Picture_18.jpeg)

 $\Box$  HTTP request method used to retrieve data from a web server and display in front end

 $\Box$  Should never be used when dealing with sensitive data as the data is visible to everyone

□ Often used for login purposes

![](_page_28_Figure_5.jpeg)

![](_page_28_Figure_6.jpeg)

![](_page_28_Picture_0.jpeg)

# What is GET Request?

□ HTTP request method used to submit the data to the server

□ Use to send data from frontend to backend

Often used when submitting forms

![](_page_29_Picture_5.jpeg)

![](_page_29_Picture_6.jpeg)

![](_page_29_Picture_0.jpeg)

# What is POST Request?

![](_page_30_Picture_0.jpeg)

## Client

![](_page_30_Picture_2.jpeg)

![](_page_30_Figure_3.jpeg)

![](_page_30_Picture_4.jpeg)

![](_page_30_Picture_5.jpeg)

<form id="my-form" method="POST" </form>

![](_page_31_Picture_2.jpeg)

# action="<YOUR\_DEPLOYMENT\_URL>">

# Coding Part for Post Request

![](_page_32_Picture_0.jpeg)

## Differences between GET and POST Requests

![](_page_32_Picture_48.jpeg)

Iount of data ent as data is ody

ure as data is e in URL

![](_page_32_Picture_5.jpeg)

![](_page_32_Picture_6.jpeg)

![](_page_32_Picture_7.jpeg)

![](_page_33_Figure_1.jpeg)

![](_page_33_Picture_8.jpeg)

![](_page_34_Figure_0.jpeg)

# < Hands On Session >

 $\frac{ct \cdot \text{u} \cdot \text{d} \cdot \text{d$ 

![](_page_34_Picture_12.jpeg)

# Join at slido.com #1950 138

### slido

![](_page_35_Picture_2.jpeg)

![](_page_35_Picture_3.jpeg)

![](_page_35_Picture_4.jpeg)

![](_page_36_Figure_0.jpeg)

and the studies of the filterStudies ({ studies, filterByOrg etudies.filter(study

![](_page_36_Picture_4.jpeg)

![](_page_37_Picture_0.jpeg)

![](_page_37_Picture_1.jpeg)

![](_page_37_Picture_3.jpeg)

![](_page_38_Picture_0.jpeg)

![](_page_38_Picture_1.jpeg)

## Upcoming Workshop 4 Dewan Perdana 1, Ground Floor Block D, Kompleks Perdanasiswa (KPS)

- 01 Image data extraction with ML
- 02 Cloud bucket as a storage
- 03 Cloud Vision API and its function
- 04 Linking output from Cloud Vision API to Google Sheet

![](_page_39_Picture_5.jpeg)

![](_page_39_Picture_6.jpeg)

![](_page_39_Picture_9.jpeg)

![](_page_40_Picture_0.jpeg)

![](_page_40_Picture_1.jpeg)